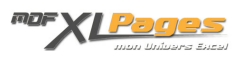

[GRAPH - Les éléments d'un graphique](https://www.mdf-xlpages.com/modules/publisher/item.php?itemid=178) **Catégorie :** [Graphiques](https://www.mdf-xlpages.com/modules/publisher/category.php?categoryid=19) **Publié par Mth le 16-03-2013**

**Un graphique contient plusieurs éléments, beaucoup d'entre eux sont facultatifs et vous avez toujours la possibilité de les retirer ou les ajouter en fonction de vos besoins, les éléments les plus essentiels sont affichés par défaut lors de la création du graphique.**

Ces différents éléments bénéficient de nombreuses possibilités de modification de formats, mises en forme ou emplacements

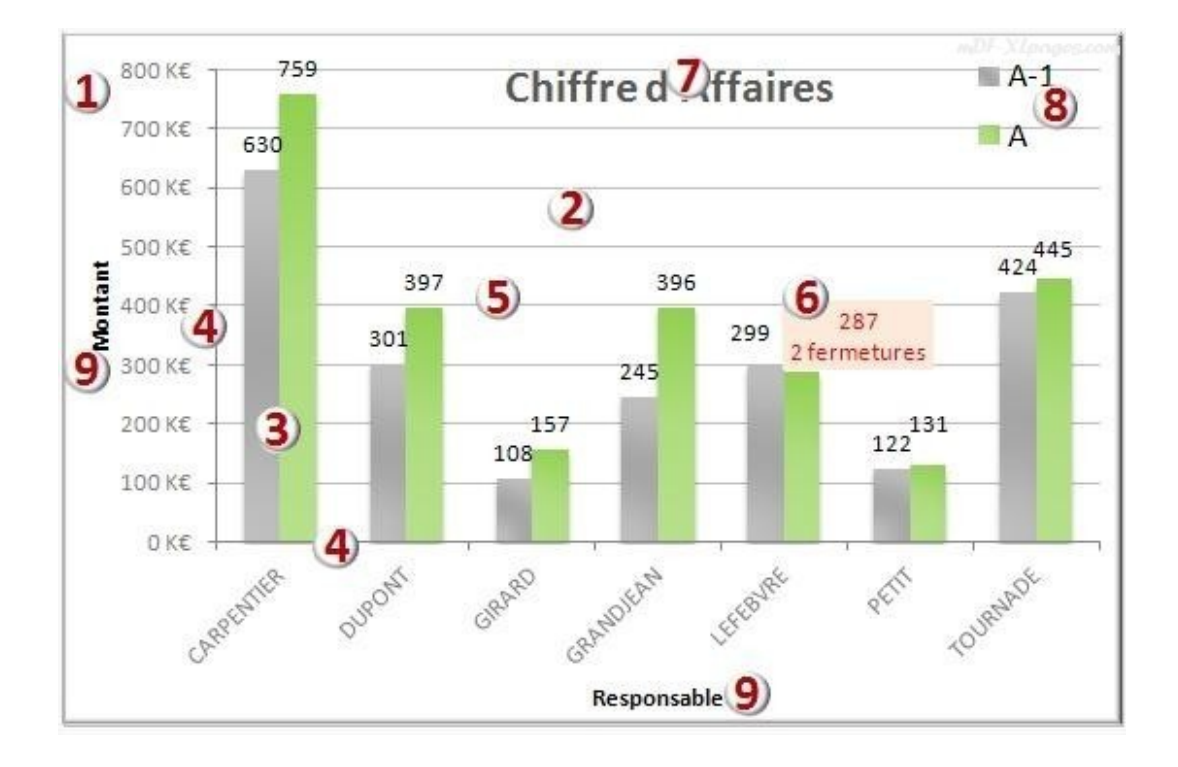

**La zone graphique:**

Cette zone contient tous les éléments du graphique

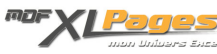

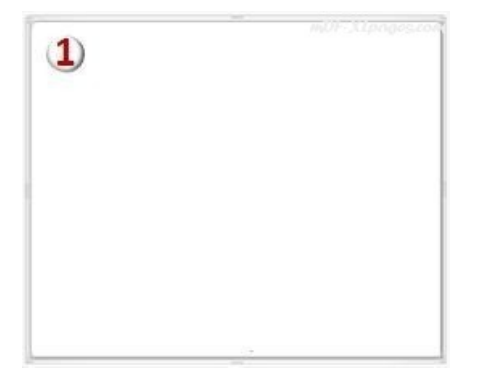

#### **La zone de traçage:**

Il s'agit de la zone délimitée par les axes du graphique et qui contient toutes les séries de données (dans un graphique 3D, cette zone contient également les titres et graduations des axes ainsi que les noms des catégories)

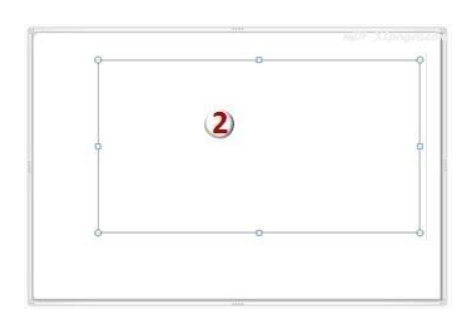

**Les points et séries de données:**

Les points de données sont les valeurs représentées par des barres courbes secteurs ou autres, les séries de données regroupent tous les points d'une même catégorie.

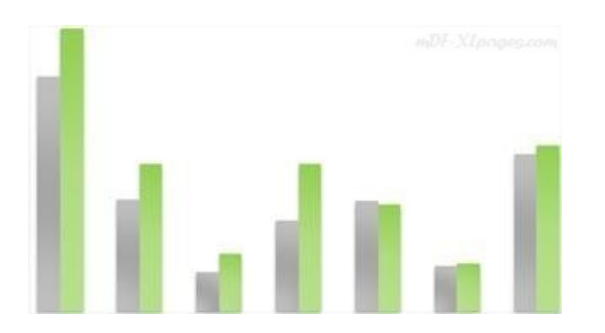

Par exemple ci-dessous le graphique comporte 2 séries de données, une première série de couleur verte, reprenant le chiffre d'affaires de l'année A, une série en gris retraçant le chiffre d'affaires de l'année A-1.

7 responsables figurent dans ce graphique, chacun ayant sont chiffre d'affaires, les 7 chiffres d'affaires de l'année A sont une série de données, et chaque valeur constituant cette série est un

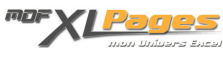

point de donnée (ici la première barre représente le point de donnée "Carpentier" de la série A, soit le chiffre d'affaires réalisé par monsieur Carpentier pour l'année A

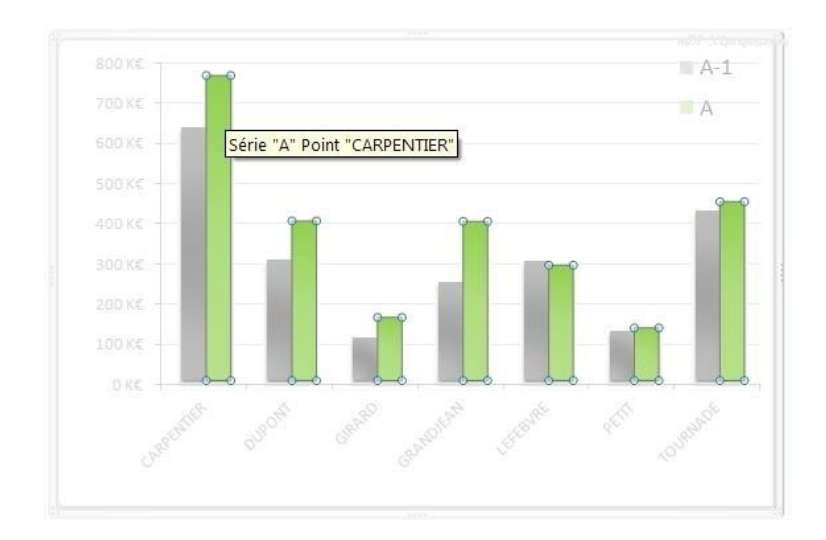

Autre exemple à partir d'un graphique en courbe, le point de données mis en valeur ici concerne le mois de juillet pour la série de données "grandes surfaces"

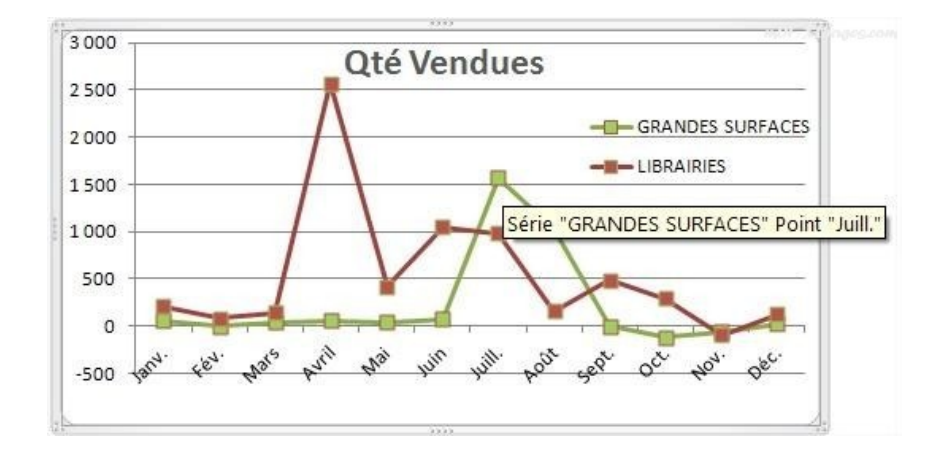

#### **Les axes**

Les axes sont les lignes bordant la zone de traçage et indiquant les unités de mesures et les catégories.

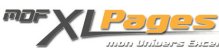

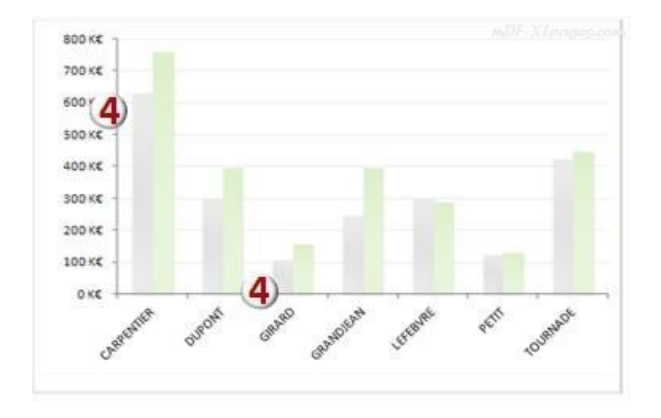

**A noter**: il est possible d'enrichir les libellés de l'axe des catégories en affichant la table des données:

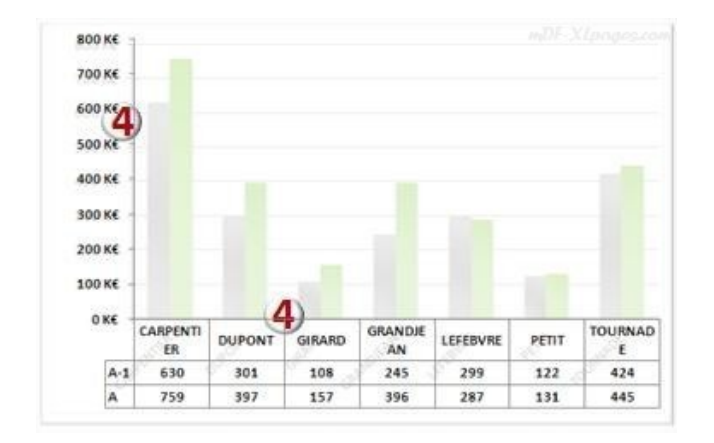

# **Les quadrillages**

Les quadrillages peuvent être plus ou moins fins (quadrillage principal ou quadrillage secondaire) et situés aussi bien sur l'axe vertical que l'axe horizontal

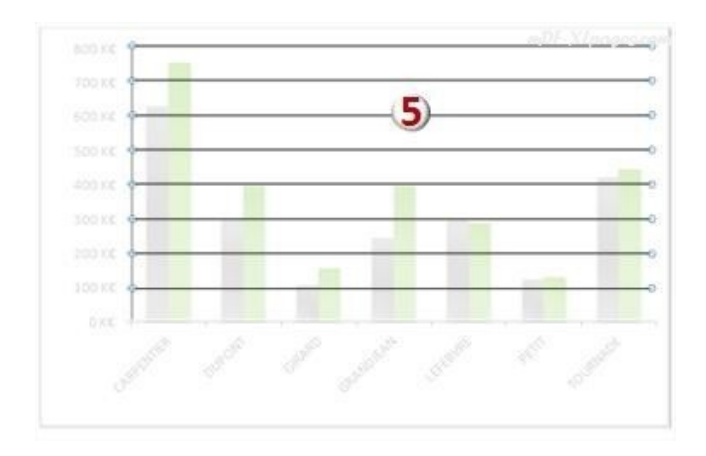

**Les étiquettes de données**

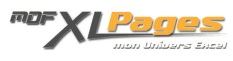

Les étiquettes de données donnent une ou plusieurs informations sur le point de données, son nom, le nom de la série, la valeur.

Il est possible de compléter cette étiquette par des commentaires.

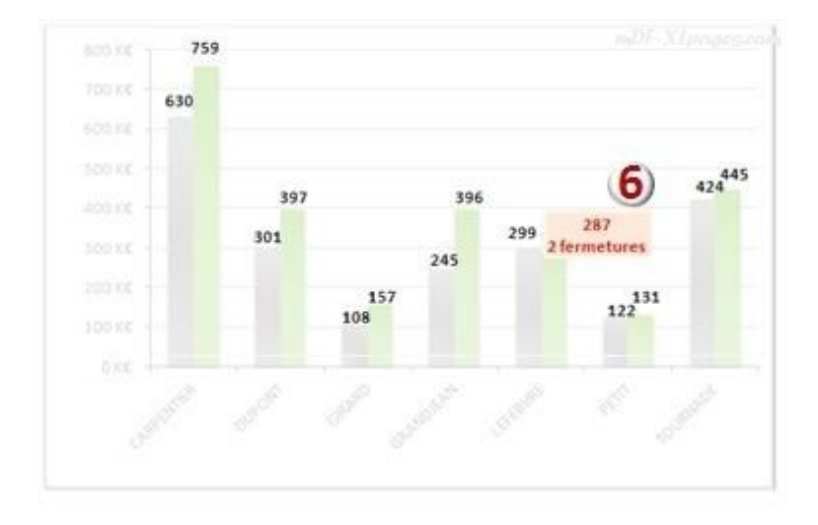

## **Le titre du graphique**

Il est conseillé d'en mettre un, il peu se placer à différents endroits du graphique

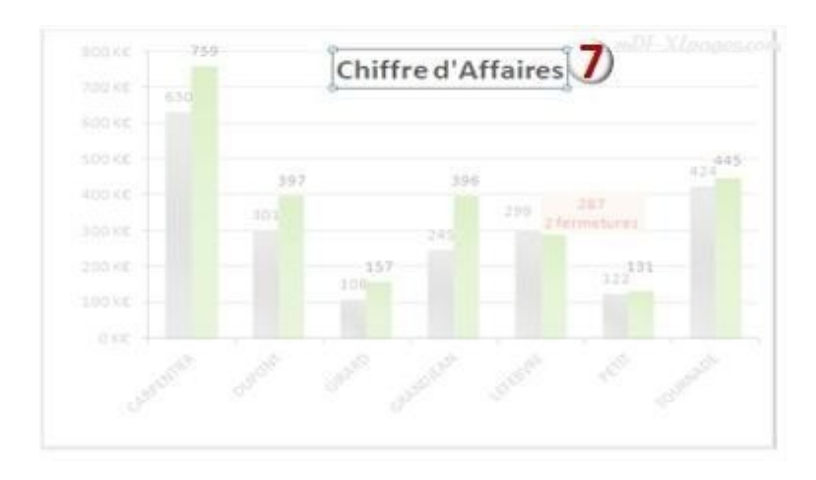

## **La légende du graphique**

Elément généralement indispensable pour lire une graphique, la légende reprend les couleurs des séries et les libellés

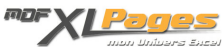

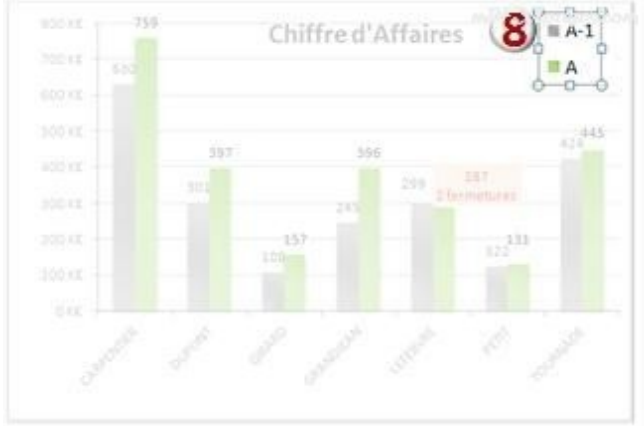

#### **Les titres des axes**

Ces titres sont utiles lorsque les intitulés ne sont pas suffisamment explicites (ils sont par exemple superflus dans notre exemple)

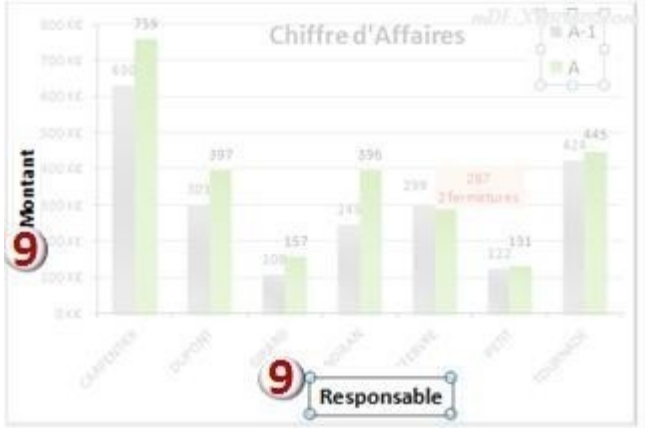

Parcourez les différents **[tutoriels consacrés aux graphiques](http://www.mdf-xlpages.com/modules/smartsection/category.php?categoryid=19)**.